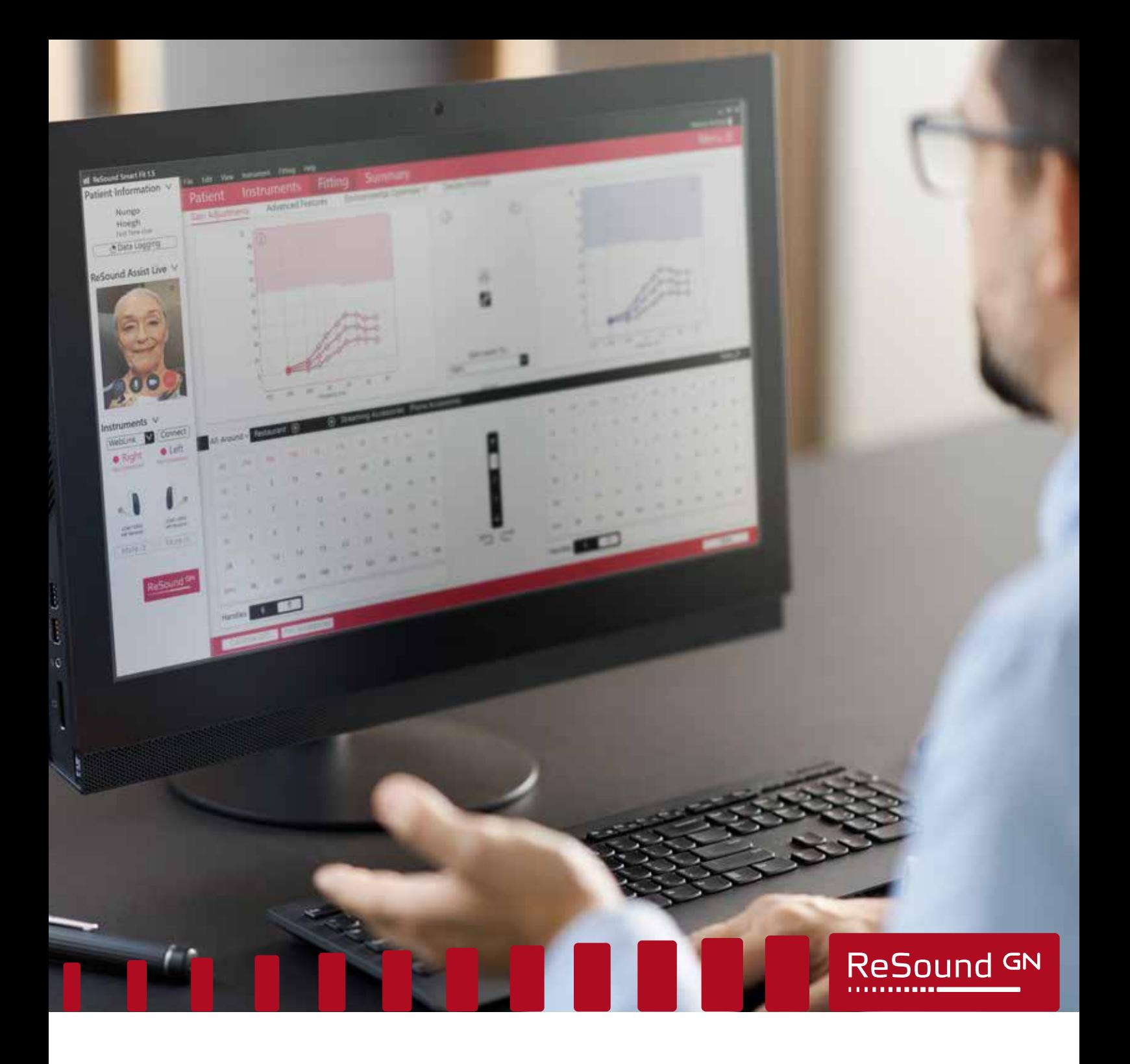

#### ReSound Assist Live

# Täydentävä etäsovitusohje, joka perustuu in-situ-tutkimukseen

**ReSound Assist -pikaohjeen täydennys**

**GN** Making Life Sound Better **FOR 150 YEARS** 

On suositeltavaa noudattaa tätä käyttöohjetta, kun etäsovitat uutta kuulokojetta in-situ-tutkimuksen ja ReSound Assist Live (Live Assistance) -toiminnon avulla. Tämän ohjeen noudattaminen varmistaa sovituksen tarkkuuden ja asiakkaan turvallisuuden.

Live Assistance -vastaanotolla toimitaan samalla tavalla kuin sovitettaessa perinteisen vastaanottokäynnin aikana. Kaikki perinteisen vastaanottokäynnin aikana tehtävät toiminnot ovat käytettävissä myös Live Assistance -sovituksessa.

#### Huomaa:

- Näissä ohjeissa oletetaan, että noudatetaan kansallisia ja muita kuulokojeiden asentamista koskevia määräyksiä ja ohjeita, kuten lääketieteellistä arviointia.
- Yhdysvallat: Varmista, että tunnet liittovaltion, osavaltion ja paikalliset etäsovitussäännöt sekä noudatat niitä. Tämän alan sääntely kehittyy jatkuvasti myös etähoidon käytäntöjen osalta.
- Tämä ohje koskee uusia asiakkaita, kun käytettävissä ei ole audiogrammia, tai olemassa olevia asiakkaita, joilta on käytettävissä vain vanhentunut audiogrammi ja kun kuulokojeiden sovituksessa käytetään in situ -tutkimusta.
- Live Assistance -sovituksessa tarvittava ohjelmisto:
	- o Uusin ReSound Smart Fit -sovitusohjelmistoversio (v. 1.6 tai uudempi)
	- o Uusin ReSound Smart 3D -sovelluksen versio (v. 1.7.0 tai uudempi)

 $\sqrt{2}$ 

 $\sqrt{2}$ 

**VAROITUS:** Tässä asiakirjassa annettavia tuotteen ja kuulokojeen tyypin valintaohjeita täytyy noudattaa.

**VAROITUS:** Tinnitusmaskeria ei voi aktivoida tehtäessä perussovitus Live Assistance -toiminnon avulla. Tinnitusmaskeri on aktivoitava perinteisellä vastaanottokäynnillä.

#### Työvaiheiden yleiskatsaus

- 1. Valmistele asiakas. Tärkeää: GN Online Services -palveluiden käyttämisen edellyttämä suostumus on saatava.
- 2. Valmistele kuulokojeet: Asenna ja kokoa kuulokojeet ennen niiden toimittamista asiakkaalle.
- 3. Valmistele Live Assistance -sovitus.
- 4. Tarkista, että asiakas on valmis vastaanottamaan Live Assistance -puhelun: ReSound Smart 3D -sovellus täytyy ladata ja yhdistää kuulokojeisiin.
- 5. Soita asiakkaalle Live Assistance -puhelu.
- 6. Seurantatapaaminen vastaanotolla.

LIITE A: GN Online Services -palveluiden käyttämisen edellyttämän suostumuksen saaminen asiakkaalta

#### Tuotevalikoima in-situ-tutkimuseen perustuvassa etäsovituksessa

- ReSound ONE
- ReSound LiNX Quattro
- ReSound LiNX 3D
- ReSound ENZO Q, pois lukien super power -malli
- ReSound ENZO 3D, pois lukien super power -malli

# Kuulokojetyypit in-situ-tutkimukseen perustuvassa etäsovituksessa

Receiver-In-the-Ear (RIE)

- Uudet käyttäjät: Vain LP tai MP
- Vain nykyiset kuulokojeen käyttäjät: LP, MP, HP tai UP
- Mallit:
	- o RT961-DRWC, RT761-DRWC, RT561-DRWC, RT961-DRW, RT761-DRW, RT561-DRW, RT962-DRW, RT762-DRW, RT562-DRW RE961-DRWC, RE761-DRWC, RE561-DRWC, RE961-DRW, RE761-DRW, RE561-DRW, RE962-DRWT, RE762-DRWT, RE562-DRWT, RE962-DRW, RE762-DRW, RE562-DRW, LT961-DRW, LT761-DRW, LT561-DRW, LT962-DRW, LT762-DRW, LT562-DRW.

Korvantauskoje (BTE) – vain nykyiset kuulokojeen käyttäjät

- BTE-kojeet tavallisella 2 mm:n letkulla
	- o Huomautus: Jos käyttäjä käyttää ohutääniletkulla varustettua BTE-kojetta, hänelle on sovitettava uusi RIElaite.
- Mallit:
	- o RE967-DWT, RE767-DWT, RE567-DWT, RE977-DWT, RE777-DWT, RE577-DWT, RE988-DWT, RE788-DWT, RE588-DWT, LT967-DW, LT767-DW, LT567-DW, LT977-DW, LT777-DW, LT577-DW, LT988-DW, LT788-DW, LT588-DW, EQ988-DWHT, EQ788-DWHT, EQ588-DWHT, ET988-DWH, ET788-DWH, ET588-DWH.

### Vaihe 1: Asiakkaan valmisteleminen

- 1. Sovi asiakkaan kanssa puhelusta tai videoneuvottelusta, ja anna ohjeet sekä vahvista ulomman ja sisemmän korvakäytävän fyysinen terveys.
	- a. Esitä seuraavassa taulukossa näkyvät kysymykset. Jos vastaus johonkin seuraavista kysymyksistä on myönteinen, kehota asiakasta hakeutumaan lääketieteelliseen arviointiin ennen kuulokojeiden sovittamista. Kirjaudu GN Online Services -palveluihin (ikkunan oikeassa yläkulmassa).

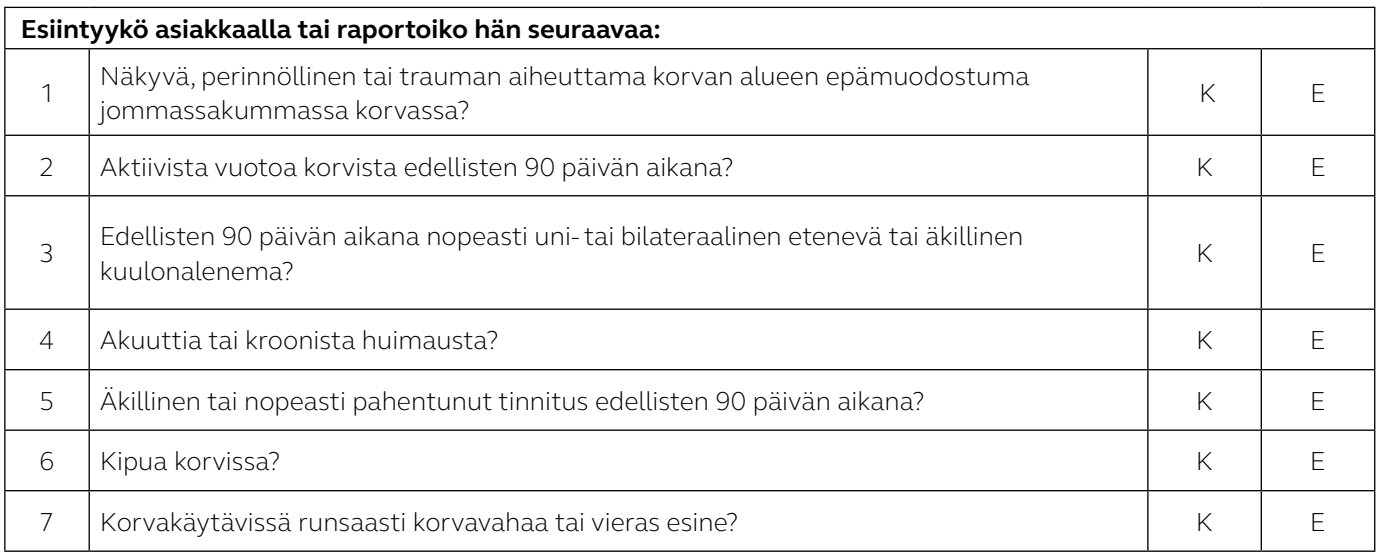

- b. Voit käyttää myös maksutonta CEDRA-kyselylomaketta: https://cedra.northwestern.edu/ Se on saatavana vain englanninkielisenä.
- 2. Varmista, että asiakkaalla on yhteensopiva iPhone tai iPad.
- 3. Varmista, että asiakas pystyy noutamaan ja/tai vastaanottamaan kuulokojeet.
- 4. Ilmoita asiakkaalle, että lähetät kuulokojeet hänelle.
	- a. Uudet käyttäjät: Ilmoita asiakkaalle, että laitteet määritetään ilman vahvistusta, kunnes ne ohjelmoidaan Live Assistance -puhelun aikana.
- 5. Ilmoita asiakkaalle, että lähetät tiedot sähköpostitse.
	- a. Hanki asiakkaalta suostumus GN Online Services -palveluiden käyttämiseen sähköpostiviestimallin avulla. Ohjeet suostumuksen saamiseen ovat liitteessä A: GN Online Services -palveluiden käyttämisen edellyttämän suostumuksen saaminen asiakkaalta.
		- i. Jos asiakas noutaa vastaanottosi ulko-ovelta, voit valmistella häntä varten tulostetun suostumuslomakkeen.
	- b. Lähetä asiakkaalle sähköpostiviestimallin avulla ohjeet ReSound Smart 3D -sovelluksen lataamisesta ja asentamisesta sekä Live Assistance -palvelun käytön aloittamisesta. **Varmista, että asiakas ymmärtää, että tämä on tehtävä ennen kuin Live Assistance -puhelu voidaan aloittaa.** Vaihtoehtosi:
		- ii. i. Lähetä yhteyden muodostamisen pikaohje asiakkaalle sähköpostiviestin liitetiedostona.
		- iii. ii. Lähetä asiakkaalle ReSound Assist Live -pikaohje sähköpostiviestin liitetiedostona.

### Vaihe 2: Kuulokojeiden valmisteleminen

- 1. Varmista, että käytössä on uusin ReSound Smart Fit -sovitusohjelmistoversio (versio 1.6 tai uudempi).
- 2. Valitse asiakkaalle sopiva laite ja tehotaso.
	- a. Uudet käyttäjät: Valitse RIE-laite, jossa on joko LP- tai MP-kuuloke.
	- b. Nykyiset käyttäjät: Valitse laite audiogrammin perusteella Tuotevalikoima- ja Kuulokojetyypit-kohdista.
- 3. Tarkista testausrasian avulla, että kuulokojeet täyttävät ANSI-vaatimukset.
	- a. Tämän vaiheen avulla varmistetaan paikkansa pitävät in-situ-tutkimustulokset, kun kuulokojeet ohjelmoidaan.
- 4. Siirry asiakkaan tietoihin NOAH-tietokannassa.
	- a. Uudet käyttäjät: Laadi uusi tiedosto. Syötä audiogramiin 0 dB taajuuksilla 250 ja 4 000 Hz molemmille korville NOAH-audiogrammimoduulissa tai erillisessä ReSound Smart Fit -ohjelmistossa.
	- b. Nykyiset käyttäjät: Tallennettuun audiogrammiin ei tarvitse tehdä muutoksia.
- 5. Aseta kokemustaso:
	- a. Uudet käyttäjät: Valitse vähäinen kokemustaso, joko ensikertalaiskäyttäjä tai mukavuutta arvostava käyttäjä.
- 6. Yhdistä kuulokojeet ReSound Smart Fit -ohjelmistoon. Siirry sovitusikkunaan.
	- a. Kuulokojeiden sovittaminen:
		- Nykyiset käyttäjät: Käytä ensisovituksen perusteina audiogrammia ja asiakkaan muita tietoja.
	- b. Kirjaudu GN Online Services -palveluihin (ikkunan oikeassa yläkulmassa).
- 7. Varmista, että etähienosäätö ja Live Assistance ovat käytettävissä.
	- a. Viimeistele suostumusprosessi asiakkaan puolesta. Ohjeet suostumuksen saamiseen ovat liitteessä A: GN Online Services -palveluiden käyttämisen edellyttämän suostumuksen saaminen asiakkaalta.
	- b. Asiakkaan sähköpostiosoitetta ei tarvitse antaa kehotettaessa, koska tällöin lähetetään sähköpostiviesti, joka sisältää asiakkaan jo vastaanottaman ja hyväksymän suostumusasiakirjan.
- 8. Tallenna asetukset kuulokojeisiin. Sulje ReSound Smart Fit -ohjelmisto.
- 9. Ennen kuulokojeiden pakkaamista varmista, että ne on ovat valmiit in-situ-tutkimusta varten.

#### RIE-laitteet

- a. Kiinnitä kuulokkeet:
	- Uudet käyttäjät: Valitse LP- tai MP-kuuloke ja keskipituinen johto. Jos et ole varma, valitse pidempi kuulokejohto, jotta se ei kiristä korvalehteä kulkiessaan sen yli. Jos kuulokejohto on liian lyhyt, se saattaa tuntua epämukavalta ja/tai ärsyttää ihoa. Kuulokkeen johdon pituus voidaan korjata oikeaksi seurantakäynnillä vastaanotolla.
- b. Kiinnitä in-situ-tutkimuksessa käytettävät tipit:
	- On kiinnitettävä Power-tipit, jotta varmistetaan tarkkuus in-situ-tutkimuksessa. Valitse in-situ-tutkimusta varten tipin koko, joka peittää korvan. Jos kuulokojeisiin kiinnitetään kookkaat Power-tipit, liitä mukaan myös keskikokoiset Power-tipit, jotta estetään tilanne, jossa tipit eivät mahdu korvakäytävään.
	- Jos sovitetaan muu kuin peittävä tippi, ilmaa saattaa vuotaa, jolloin in-situ-tilanteessa äänet toistetaan voimakkaammin. Tällöin saadaan virheellinen in-situ-tulos, jolloin vahvistus voidaan asettaa liian suureksi.
- c. Liitä mukaan in-situ-tutkimuksen jälkeiseen päivittäisen käyttöön tarkoitetut tipit:
	- Uudet tai RIE-laitteisiin vaihtavat käyttäjät: Valitse tulppaanitipit. Tipit voidaan vaihtaa seurantakäynnillä vastaanotolla.
	- Nykyiset RIE-käyttäjät: Valitse nykyisissä kuulokojeissa käytettävä tippien koko. Jos et ole varma, valitse tulppaanitipit tai pienikokoisempi tippi, jotta liian suuri tippi ei paina.
	- Kaikille käyttäjille: Anna mukaan vähintään neljä varatippiä. Asiakkaalle voidaan antaa kooltaan ja tyypiltään erilaisia tippejä, jotta hän voi vaihtaa niitä. Hänelle on annettava kunnolliset ohjeet.

#### BTE-laitteet (2 mm:n letkut / nro 13) – vain nykyiset käyttäjät

- a. Valmistelut in-situ-tutkimusta varten:
	- In-situ-tutkimukssa voidaan tarkistaa nopeasti asiakkaan oma muotti ja 2 mm:n vakioletku. Jos muotin aukko on suurempi kuin paine-/mukavuusaukko, in-situ-tutkimustulos ei ole yhtä tarkka kuin suljetumpaa ratkaisua käytettäessä, kun taajuus alittaa 1 kHz.
- b. Anna mukaan varaletkuja päivittäistä käyttöä varten, jotta asiakkaalla on niitä riittävästi vastaanotolla tehtävään seurantakäyntiin saakka.
- 10. Merkitse käyttöohjeen sivu, jolla kuvataan kojeiden asettaminen paikoilleen ja poistaminen sekä huoltaminen. Jos kyseessä on RIE-laite, merkitse myös sivut, joilla kuvataan tipin kiinnittäminen.
- 11. Anna mukaan yhdistämisohje (voidaan lähettää myös sähköpostitse).
- 12. Anna mukaan ReSound Assist Live -pikaohje (voidaan lähettää myös sähköpostitse).
- 13. Sovitettavan kuulokojemallin mukaan tarkasta, että akut on ladattu täyteen (jos kuulokojeet voidaan ladata) tai anna mukaan runsaasti paristoja.
- 14. Toimita kuulokojeet asiakkaalle. Ilmoita asiakkaalle seurantanumero, jos se käytettävissä.

# Vaihe 3: Live Assistance -asetukset (audionomi)

- 1. Tarkasta, että web-kamera ja mikrofoni toimivat.
- 2. Jos vastaanotolla käytetään korvaan asetettavaa laitetta, se täytyy irrottaa tietokoneesta ennen Live Assistance -istunnon aloittamista.
- 3. Varmista, että NOAHlink Wireless on yhdistetty tietokoneeseesi.

### Vaihe 4: Tarkista, että asiakas on valmis vastaanottamaan Live Assistance -puhelun.

- 1. Soita asiakkaalle ja tarkista, että hän on valmis vastaanottamaan Live Assistance -puhelun:
	- a. ReSound Smart 3D -sovellus on ladattu ja asennettu.
	- b. Asiakas on määrittänyt kuulokojeet iOS-asetuksissa.
	- c. Asiakas on yhdistänyt kuulokojeet sovellukseen.
	- d. Asiakas sallii sovelluksen käyttää iOS-laitteen mikrofonia ja kameraa.
	- e. Asiakkaan täytyy käyttää kuulokojeita Live Assistance -puhelun aikana, koska ääni ohjautuu suoraan kuulokojeisiin.
		- Uudet käyttäjät: Kerro asiakkaalle, että kuulokojeet mykistetään, kunnes ne on yhdistetty Live Assistance -puheluun, ja että äänenvoimakkuutta täytyy ehkä säätää, kun puhelu alkaa.
	- f. Varmista, että asiakas osaa asettaa kuulokojeet paikoilleen ja että sovitus mahdollistaa Live Assistance -puhelun.

### Vaihe 5: Live Assistance -puhelu asiakkaalle

- 1. Vain audionomi voi aloittaa Live Assistance -puhelun.
	- a. Siirry asiakkaan tietoihin NOAH-tietokannassa. Valitse oikeassa alareunassa näkyvä Simulate (Simuloi) -vaihtoehto. Siirry sovitusikkunaan.
	- b. Kirjaudu GN Online Services -palveluihin.
	- c. Valitse vasemmanpuoleisesta paneelista Aloita Live Assistance -vaihtoehto.
- 2. Varmista, että asiakas kuulee Live Assistance -puhelun aikana.
	- a. Uusille käyttäjille vahvistusta on ehkä kasvatettava tasolta 0 dB.
- 3. Tarkista kuulokojeiden fyysinen istuvuus ennen in-situ-tutkimuksen aloittamista.
	- a. Jos käyttäjä on uusi, varaa käsille samanlaiset laitteet, jotta voit tarvittaessa näyttää videokuvan avulla, kuinka kuulokojeet asetetaan korviin.
	- b. Tarkkaile asiakasta videokuvan avulla ja varmista, että hän on asettanut kuulokojeet siten, että Power-tipit ovat oikein. Pyydä asiakasta kääntymään siten, että näet korvat ja kuulokojeet puhelimen/kameran avulla.
	- c. Jos asiakkaasi noutaa kuulokojeet vastaanottosi ovelta, voit tarkastaa niiden fyysisen istuvuuden ennen kuin asiakas poistuu.
- 4. Kehota asiakasta siirtymään hiljaisen paikkaan in-situ-tutkimusta varten.
- 5. Yhdistä kuulokojeet. Tee in-situ-tutkimus.
	- a. In-situ-tutkimusohjeiden antaminen asiakkaalle: Kerro asiakkaalle, miten hänen tulee reagoida kuulemiinsa in-situ-signaaleihin, esimerkiksi nostamalla käsi tai verbaalisesti.
	- b. Jos Internet-yhteys ei ole luotettava, signaalin aloittamisen in-situ-tilanteessa ja asiakkaan kuulemisen väliin saattaa jäädä viive. Esitä siksi äänet napsauttamalla hitaasti. Anna asiakkaalle riittävästi aikaa reagoida.
	- c. Nykyiset käyttäjät, joiden audiogrammi on käytettävissä: Käytä in situ -toimintoa ennen sovituksen jatkamista pikatarkistuksena sen varmistamiseksi, että kuulo ei ole muuttunut.
- 6. Tallenna in situ -tutkimustulokset ja valitse Apply to Fitting (Käytä sovitusta).
- 7. Ennen kuin jatkat sovitukseen, varmista, että valitun laitteen sovitusalue ja tippi/muotti soveltuvat käyttäjälle.
- 8. Kun in-situ-tutkimus on valmis, asiakkaan täytyy irrottaa Power-tipit ja kiinnittää paketissa saamansa tipit.
	- a. Pyydä asiakasta kiinnittämään huomiota käyttöohjeen merkittyyn sivuun. Siinä neuvotaan vaihtamaan tipit ja esitellään samanlaiset laitteet videopuhelun avulla, joten asiakas näkee toimenpiteen ennen vaihtamista.
- 9. Jos ääni kuulostaa epämiellyttävältä sovituksen aikana, pyydä asiakasta poistamaan kuulokojeet korvistaan.
- 10. Kalibroi kaiunvähennysjärjestelmä (DFS).
- 11. Säädä ohjelmia samalla tavalla kuin perinteisen istunnon aikana.
	- a. Uudet käyttäjät: Varmista, että on valittu vähäinen kokemustaso: joko ensikertalaiskäyttäjä tai mukavuutta arvostava käyttäjä.
	- b. Tinnitusmaskerin säätäminen vain nykyiset käyttäjät:
		- i. i. Tinnitusmaskeria ei voi aktivoida tehtäessä perussovitus Live Assistance -toiminnon avulla. Tinnitusmaskeri täytyy aktivoida vastaanottokäynnillä. Tinnitusmaskerin asetusten siirtäminen aiemmasta kuulokojeesta ei kuitenkaan ole perussovitus, koska tinnitusmaskeri on jo sovitettu asiakkaalle vastaanottokäynnillä.
		- ii. ii. Tinnitusmaskeri voidaan säätää Live Assistance-toiminnon avulla asiakkaalle, jolle se aktivoitiin vastaanotolla tehdyn sovituksen yhteydessä. Vain Yhdysvallat: Tämä tulee mahdolliseksi kesäkuussa 2020.
- 12. Tallenna sovitus. Katkaise yhteys kuulokojeisiin. Tällöin sovitus otetaan käyttöön asiakkaan kuulokojeissa.
- 13. Uusille käyttäjille tai käyttäjille, jotka vaihtavat kuulolaitteen tyyppiä, on varattava riittävästi aikaa, jotta heidät voidaan opettaa asettamaan kuulokojeet paikoilleen ja poistamaan ne korvista, kokoamaan tippi ja kuuloke oikein, lataamaan akut / vaihtamaan paristot, puhdistamaan kuulokojeet sekä hoitamaan niitä. Lisäksi heille täytyy kertoa, mitä kuulokojeilta voi edellyttää päivittäisessä käytössä\*.
	- a. Kaikki nämä vaiheet voidaan esitellä videopuhelun aikana käyttämällä samoja laitteita ja työkaluja kuin vastaanotolla.
	- b. Esittele ne puhelun aikana käyttämällä samanlaisia laitteita.
	- c. Viittaa myös kuulokojeiden käyttöohjeisiin.
	- d. Asiakkaita on syytä kannustaa pitämään päiväkirjaa, jotta he voivat seurata kuulokojeen käyttöä ja dokumentoida saamansa kokemukset.
- 14. Varaa Live Assistance -seurantapuhelu 48 tunnin kuluessa sovituksesta\*.

### Vaihe 6: Seurantatapaaminen vastaanotolla

- 1. Kun kaikki rajoitukset poistetaan, on suositeltavaa tehdä seurantakäynti vastaanotolla.
	- a. Jos käyttäjä on uusi, arvioi kuulo perusteellisesti seurantakäynnillä, hienosäädä asetukset ja tee kuulokojeille REM-mittaukset.
	- b. Nykyiset asiakkaat: Tee seurantakäynnillä täysimittainen audiogrammi ja REM-tutkimus. Hienosäädä asetukset.

# Varoitukset ja varotoimenpiteet

### **Yleiset varoitukset**  $\bigwedge$

- Ennen kuulokojeiden lähettämistä asiakkaalle etäsovitusta varten kuulokojeisiin täytyy esiohjelmoida vanha kynnys tai 0 dB HL, jos kynnykset eivät ole tiedossa.
- Ennen in-situ-tutkimuksen aloittamista täytyy varmistaa, että kuulokojeet on asetettu paikoilleen oikein.
- Käyttäjälle tulee antaa riittävästi aikaa reagoida ääniin in-situ-tutkimuksessa.
- In-situ-tutkimus on tehtävä hiljaisessa paikassa.

#### **Yleiset varotoimet**  $\overline{\left\langle \cdot \right\rangle}$

- Tipit voivat irrota ja juuttua korvakäytävään. Jos niitä ei poisteta ajoissa, ne voivat vaurioittaa korvakäytävän kudosta.
- Avoimet tai liian pienet tipit saattavat aiheuttaa in-situ-äänien toistamisen liian lujalla. Tällöin tutkimustulos voi olla virheellinen, joten vahvistus säädetään liian lujaksi.
- Liian lyhyt kuulokejohto saattaa ärsyttää ulkokorvan yläosan ihoa.
- Ensikertalaiskäyttäjille on valittava LP- tai MP-kuulokkeet.

#### **LIITE A**

### GN Online Services -palveluiden käyttämisen edellyttämän suostumuksen saaminen asiakkailta

Toimi seuraavasti:

- 1. Audionomin tekemät valmistelut:
	- a. Täytä nimesi ja yhteystietosi sähköpostiviestin mallin keltaisella korostettuihin kohtiin ennen sen lähettämistä asiakkaillesi.
	- b. Täytä nimesi ja yhteystietosi GN Online Services -palveluiden suostumus -asiakirjaan korostettuihin kohtiin.
- 2. Suostumuksen saaminen:
	- a. On suositeltavaa kertoa asiakkaalle puhelinkeskustelun aikana ennen sähköpostiviestin lähettämistä, että hänen täytyy antaa suostumus GN Online Services -palveluiden käyttämiseen, jotta hän voi valmistautua.
	- b. Lähetä koko suostumusasiakirja asiakkaallesi.
	- c. Jos asiakas noutaa vastaanottosi ulko-ovelta, voit valmistella häntä varten tulostetun suostumuslomakkeen.
	- d. Vastaanota suostumus asiakkaalta.
	- e. Kirjaa suostumukset tavanomaisen käytännön mukaisesti.
- 3. Kun sovitat kuulokojeet asiakkaalle:
	- a. ReSound Smart Fit -ohjelmistossa merkitse asiakkaan puolesta ja hänen suostumuksellaan, että hän on antanut suostumuksensa ("Suostun A" tai "Suostun A ja B").
	- b. Ota etähienosäätö ja Live Assistance käyttöön.
- 4. Jos asiakkaasi ei anna suostumustaan:
	- a. Etähienosäätöä ja Live Assistance -palvelua ei voi ottaa käyttöön asiakkaalle, joten etäsovituksen työnkulkua ei voi jatkaa.

Valmistettu EU:n lääkinnällisiä laitteita koskevan direktiivin 93/42/ETY mukaisesti:

#### Maailmanlaajuinen pääkonttori

GN ReSound A/S Lautrupbjerg 7 DK-2750 Ballerup, Tanska Puhelin: +45 4575 1111 resound.com

#### Suomi

GN Hearing Finland Oy/Ab Pihatörmä 1 A 21 FI-02211 Espoo Puh.: +358 9 4777 9700 kuulo@gnresound.com resound.com

#### Ruotsi

GN Hearing Sverige AB Box 21075 SE-200 21 Malmö T: +46 31 800 150 info-se@gnhearing.com gnhearing.se

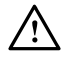

i VAROITUS osoittaa tilannetta, joka voi johtaa vakaviin henkilövahinkoihin. HUOMIO osoittaa tilannetta, joka voi johtaa lieviin ja keskisuuriin henkilövahinkoihin.

 $C_{\frac{6297}{}}$ Kaikista EU:n lääkinnällisten laitteiden direktiiviä 93/42/ETY koskevista ongelmista tulee ilmoittaa GN ReSound A/S -yhtiölle.